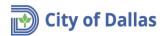

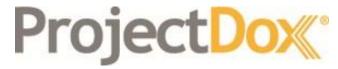

**Electronic Plan Solutions** 

Engineering Plan Submittal

Create Account

Quick Reference Guide

Drainage/Paving & Water/Wastewater

Engineering

City of Dallas, TX

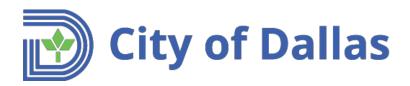

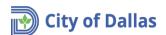

### 1. Browser requirements

Open the following link <a href="https://plansubmittal.dallascityhall.com">https://plansubmittal.dallascityhall.com</a>

Internet Explorer browser. Select Install ProjectDox Components.

#### ProjectDox

| Login                                                                         |                                                                                                    |
|-------------------------------------------------------------------------------|----------------------------------------------------------------------------------------------------|
|                                                                               | Welcome to the City of Dallas ePlan Portal!                                                                                          |
| E-mail:                                                                       | Our ePlan Portal will enable you to make an online application request for Building and Engineering Projects. Additionally, plans /  |
| Password:                                                                     | documents will be submitted, reviewed and approved electronically Please refer to URL for more information on electronic submittals. |
| Login                                                                         |                                                                                                    |
| Forgot password?                                                              |                                                                                                    |
| Install ProjectDox Components                                                 |                                                                                                    |
| You need an account to submit and manage applications. Don't have an account? |                                                                                                    |

### All browsers including Internet Explorer:

- The site URL must be added as a trusted site
- Turn OFF Pop-Up Blockers

# 2. Create account

Open the following link, <a href="https://plansubmittal.dallascityhall.com">https://plansubmittal.dallascityhall.com</a> Click the *Create an Account* button

#### Project<sub>Dox</sub>

| Velcome to the City of Dallas ePlan Portal!                                                                                                    |
|----------------------------------------------------------------------------------------------------|
| ur ePlan Portal will enable you to make an online application<br>equest for Building and Engineering Projects. Additionally, plans /<br>ocuments will be submitted, reviewed and approved electronically.<br>lease refer to URL for more information on electronic submittals. |
|                                                                                                    |
|                                                                                                    |
|                                                                                                    |

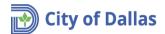

Fill out your information, then click Create My Account.

# ProjectDox:

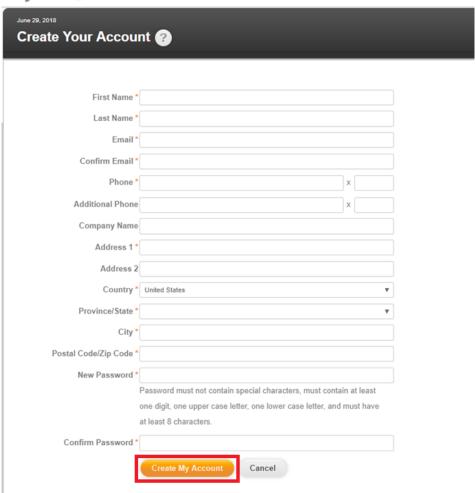

You will receive an email with an Account verification code, click on verify password link and follow the instructions.

#### **New Account Request**

Welcome to Portal! Before gaining access, you must confirm your account by clicking on the link below and entering the verification code

| User Login:               | john.doe@hotmail.com                                                                                                    |
|---------------------------|----------------------------------------------------------------------------------------------------|
| Verification Code:        | D2322D (Good until 7/6/2018 2:48:03 PM)                                                                                                |
| Click to verify password: | https://wseprstst01.city.dallastx.cod/ProjectDoxPortalWebUI/Login/RequestCode/test-jurisdiction? Email=javier.ramon@dallascityhall.com |

NOTE: If the verification code provided in this email has expired, you can click on the link above and request another verification code.

Please do not reply to this email.